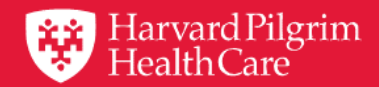

| Harvard Pilgrim<br>| Health Care

# HPHConnect for Providers User Guide

# **Revalidation of Users for Your Account**

October 2019

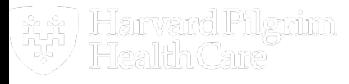

# **Table of Contents**

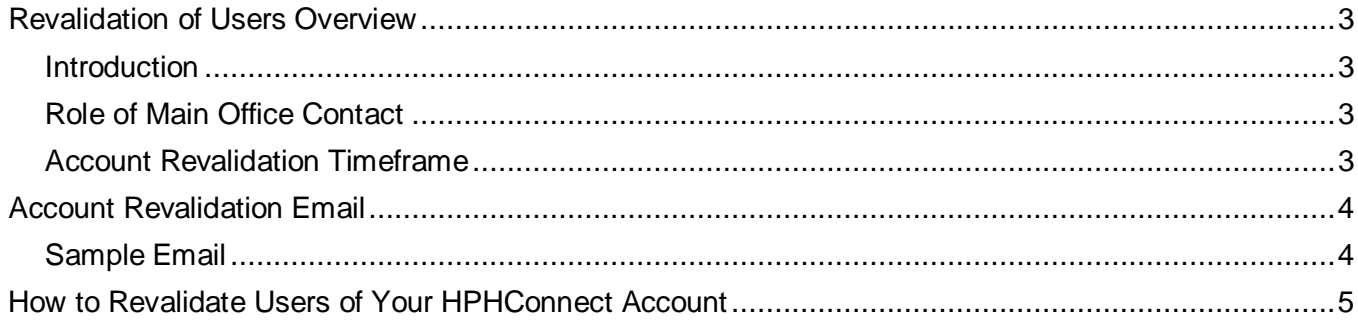

## **Revalidation of Users Overview**

#### <span id="page-2-1"></span><span id="page-2-0"></span>Introduction

The Health Insurance Portability and Accountability Act (HIPAA) and other state and federal regulations require robust user access controls and processes for users who have access to protected health information (PHI). Regular validation of user account access is a key process in safeguarding PHI. Account revalidation is a regular review of user accounts to ensure that access is limited to only those functions which are needed to accomplish the user's job.

#### <span id="page-2-2"></span>Role of Main Office Contact

The main office contact will perform an annual revalidation of all user accounts attached to his/her online account in HPHConnect for providers.

- Delete user accounts for all those who no longer require access (i.e., any users who have changed positions or who have left the organization)
- Validate that any remaining user accounts have been attached to the correct roles

#### <span id="page-2-3"></span>Account Revalidation Timeframe

The annual account revalidation process should be completed within a 60-day timeframe. Failure to complete account revalidation by the due date will result in lock-out of provider access to HPHConnect for all users attached to the account.

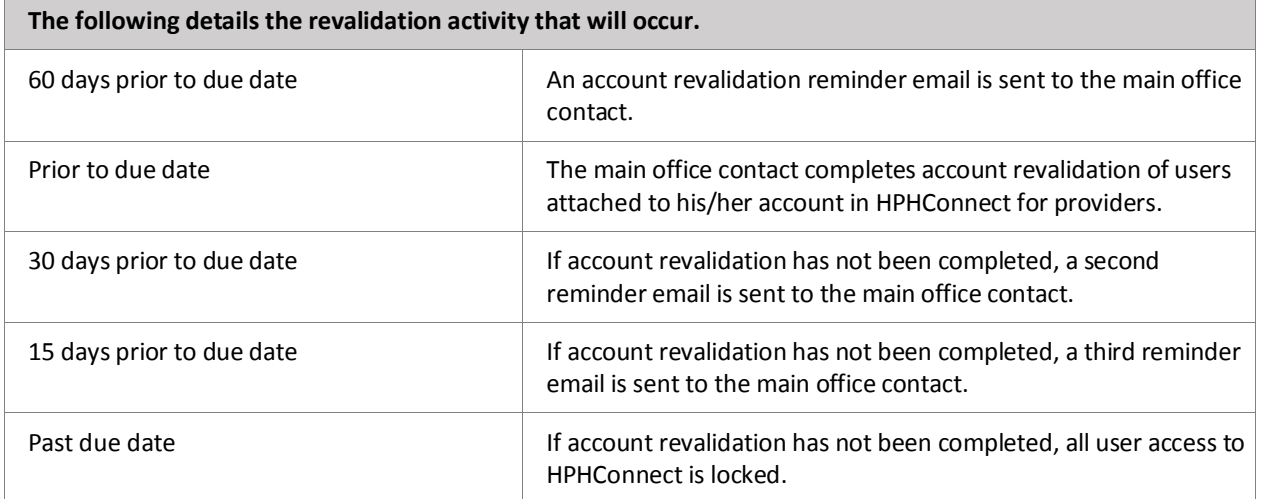

## **Account Revalidation Email**

#### <span id="page-3-1"></span><span id="page-3-0"></span>Sample Email

The following is a sample of the notification email that is sent to the main office contact prior to the account revalidation due date.

#### Dear |UserName|

You are receiving this notification as a reminder that the annual account revalidation of HPHConnect Users is due in 60/30/15 days.

Account revalidation is a regular review of user accounts by the main office contact. You should review all active users for whom you are the main office contact to ensure that access is limited to only those functions which are needed to accomplish the user's job. This is done by confirming the role each user has is appropriate for his/her job. You should also identify and delete any users who have left the organization and no longer require access to HPHConnect*.*

The Account Revalidation policy and instructions for completing the account revalidation process are located in the Provider Manual. The Provider Manual is available via the HPHC Resources link in HPHConnect (see the left navigation bar) or on the "For Provider" page at harvardpilgrim.org.

If you have any questions regarding this process please contact the Provider eBusiness Services team at 1-800- 708-4414, select option 1 then option 6.

Sincerely,

Provider eBusiness Services

|Health Plan Name|

Email: Provider\_eBusiness\_Services@HarvardPilgrim.org

### <span id="page-4-0"></span>**How to Revalidate Users of Your HPHConnect Account**

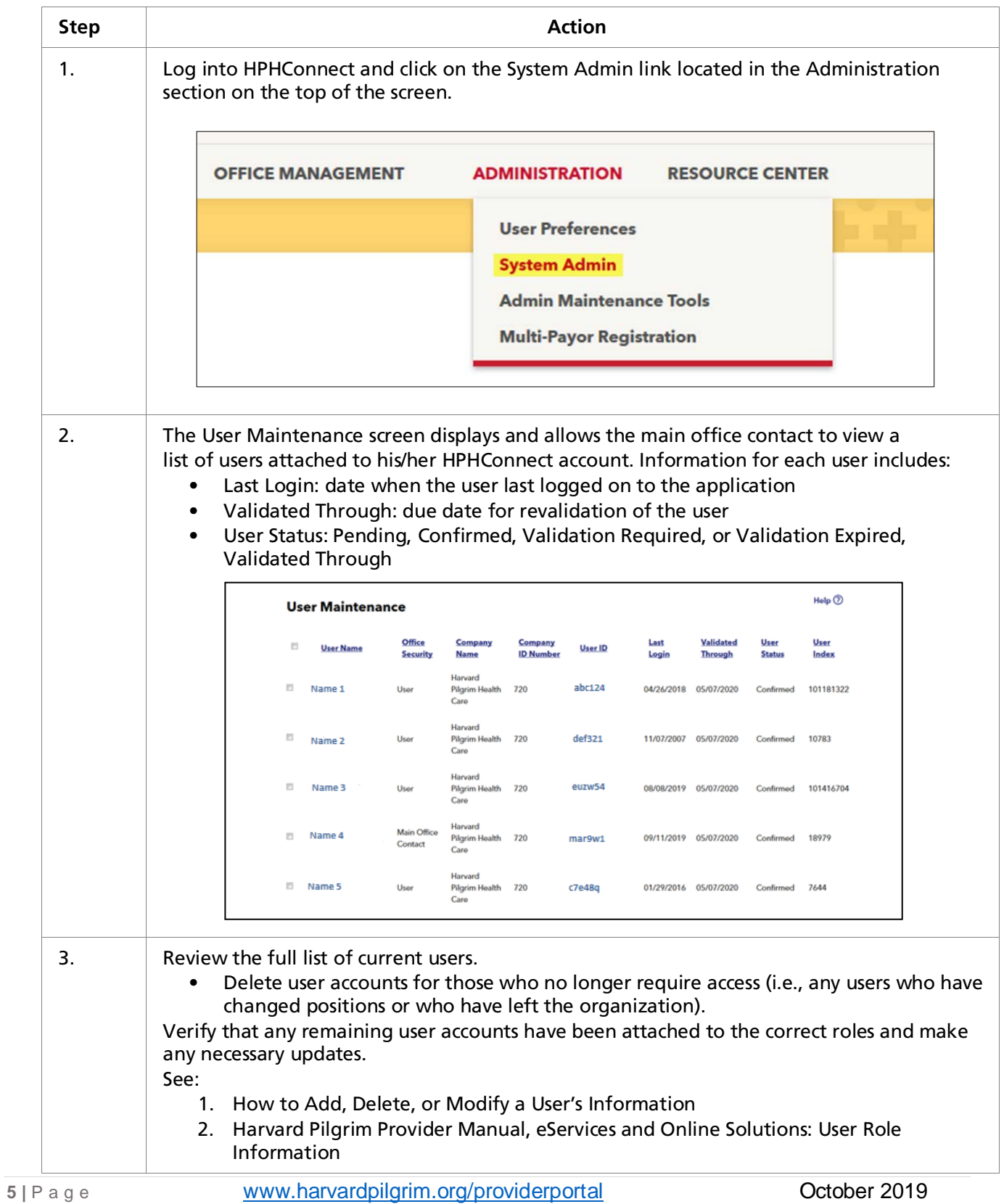

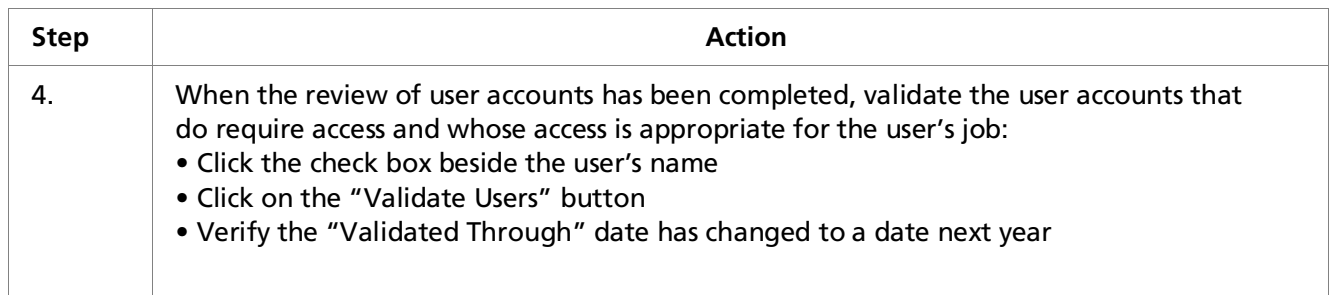